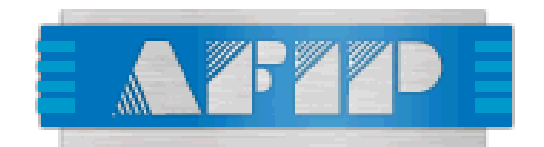

# **Clave Fiscal**

Manual del Sistema

**- Alta de Clave Fiscal por Internet -** 

# **Indice**

<span id="page-1-0"></span>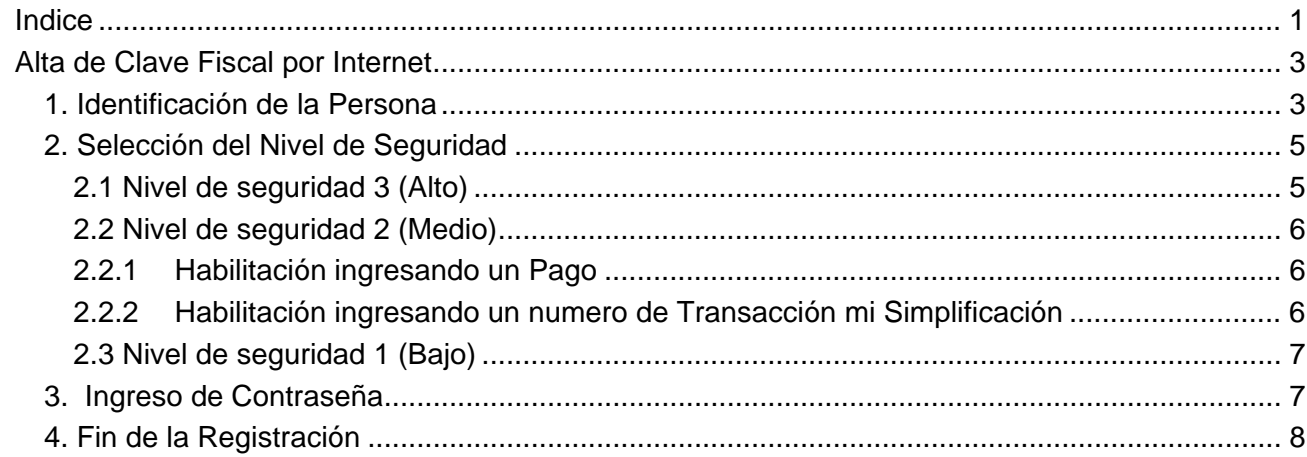

# <span id="page-2-0"></span>**Alta de Clave Fiscal por Internet**

# **1. Identificación de la Persona**

El usuario ingresa al sitio de la AFIP con la intención de obtener una Clave Fiscal personal. Para esto accede a través del sitio AFIP en la sección de Clave Fiscal, a la opción de Obtenga su Clave fiscal en el menú horizontal principal que lo llevará a una página especifica de clave fiscal, donde deberá seleccionar la opción "Regístrese".

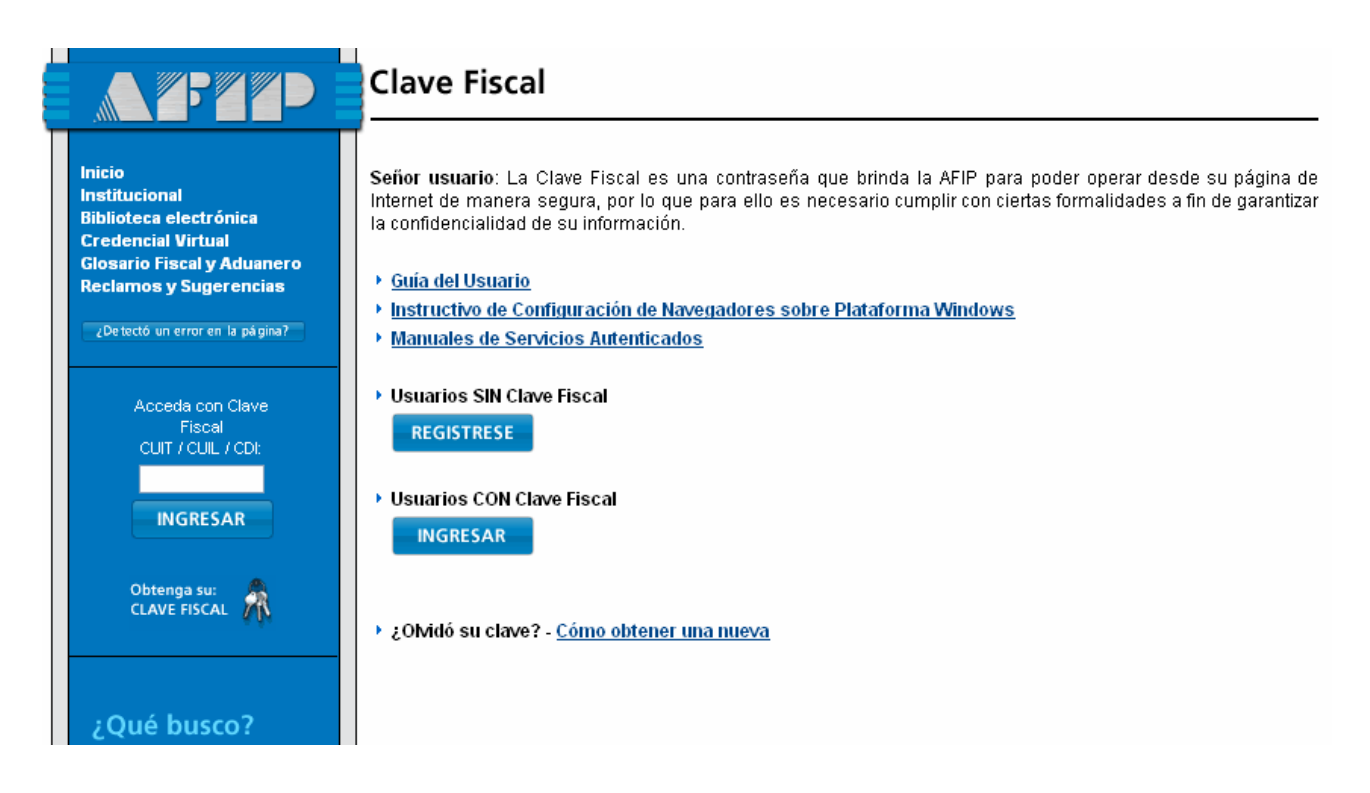

Lo primero que el Sistema pedirá será la identificación de CUIT/CUIL/CDI para verificar que efectivamente no exista una clave fiscal anteriormente tramitada o que el contribuyente no figure en el Padrón, para ello se deberá presionar el botón "Consultar" luego de ingresar el número.

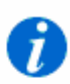

# Registro

A través de esta página podrá inscribirse y solicitar por única vez su Clave Fiscal. Esta clave fiscal constará de un usuario y contraseña únicos para habilitarlo a realizar trámites electrónicos con la AFIP.

Para realizar este trámite deberá contar con un CUIT/CUIL/CDI habilitado. Opcionalmente podrá declarar un correo electrónico para ser contactado ante alguna eventualidad en su trámite.

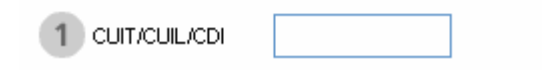

**CONSULTAR** 

Si el contribuyente cumple las condiciones, el sistema le pedirá el ingreso opcional de una dirección de correo electrónico y le presentará las opciones para ingresar al registro de dicha clave fiscal o limpiar la pantalla para anular lo realizado al momento.

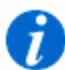

# Registro

A través de esta página podrá inscribirse y solicitar por única vez su Clave Fiscal. Esta clave fiscal constará de un usuario y contraseña únicos para habilitarlo a realizar trámites electrónicos con la AFIP.

Para realizar este trámite deberá contar con un CUIT/CUIL/CDI habilitado. Opcionalmente podrá declarar un correo electrónico para ser contactado ante alguna eventualidad en su trámite.

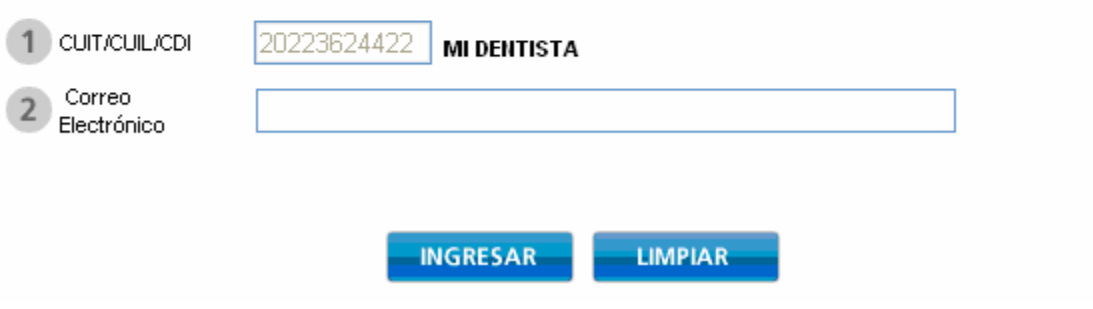

## <span id="page-4-0"></span>2. Selección del Nivel de Seguridad

Asociado a toda Clave Fiscal se encuentra el nivel de seguridad de la misma. Cada nivel de seguridad tiene distintas formas de finalizar la registración. Los niveles posibles son Alto (3, Habilitando la Clave Fiscal de manera Presencial en Dependencia), Medio (2, Habilitando la Clave Fiscal por Internet al ingresar un dato no público) y Bajo (1, Habilitando la Clave Fiscal por Internet sin realizar validación alguna a los datos del usuario).

#### Registración de Clave Fiscal

#### Niveles de Seguridad

Seleccione el método de su preferencia para la Solicitud del Alta de la Clave Fiscal. De acuerdo con el método seleccionado deberá informar los datos que se describen brevemente a continuación de cada botón.

€

€

€

€

#### **Nivel Alto**

La validación de la identidad de la persona se realiza personalmente. El interesado deberá presentarse en la entidad registrante (AFIP) con la documentación necesaria.

Método Presencial en Dependencia AFIP Para completar su trámite deberá presentarse en la dependencia en la que se encuentra inscripto, con los formularios que genera esta transacción y la documentación que le sea requerida en la impresión adjunta a los formularios.

#### **Nivel Medio**

La validación de la identidad de la persona se realiza a través de un dato no público conocido tanto por el interesado como por la entidad registrante (AFIP). No podrá acceder a servicios que requieran un nivel de seguridad superior a éste.

Método en línea informando un Pago Para completar su trámite deberá ingresar la informacián de un pago que haya realizado por determinados impuestos y por los períodos que se detallan en la misma pantalla.

8 Método en línea informando una Transacción miSimplificación Para completar su trámite deberá informar la CUIT de su empleador, así como el número de transacción informado por el sistema miSimplificación cuando se efectuó su alta como empleado.

#### **Nivel Bajo**

La entidad registrante (AFIP) no realiza validación de la identidad de la persona. Sólo podrá acceder a servicios que admitan este nivel de seguridad

Método en línea sin validaciones

No existen requerimientos especiales para completar el trámite. El acceso a servicios en linea será limitado a servicios con requerimiento de seguridad bajo.

# 2.1 Nivel de seguridad 3 (Alto)

<span id="page-5-0"></span>En caso de que el usuario elija como nivel de seguridad el alto, deberá completar los datos de la contraseña que elije para su clave fiscal, y deberá continuar el trámite en la dependencia correspondiente a su domicilio. (Ver Manual Manual.CF.Dependencia.doc).

## **2.2 Nivel de seguridad 2 (Medio)**

En caso de que el usuario elija como nivel de seguridad el medio, deberá ingresar un dato no público en conocimiento únicamente por la persona y esta Administración. Actualmente, los datos no públicos disponibles para la habilitación por Internet de la Clave Fiscal, son:

- Un Pago
- Un número de Transacción de Mi Simplificación

### **2.2.1 Habilitación ingresando un Pago**

Para comprobar la identidad de la persona, deberá ingresar todos los datos de un pago de ciertos impuestos realizado entre los últimos 6 meses y 10 años. Todos los datos del pago (Impuesto, Banco, Fecha, Periodo, Importe) son obligatorios.

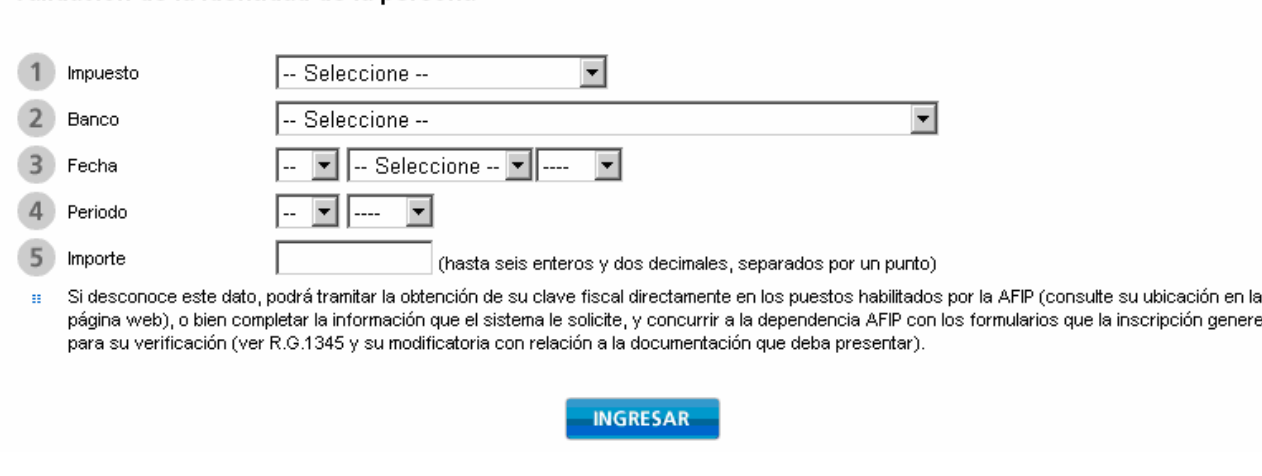

#### Validación de la identidad de la persona

### **2.2.2 Habilitación ingresando un numero de Transacción mi Simplificación**

En este caso para comprobar la identidad de la persona, el usuario deberá ingresar el CUIT del Empleador y el Número de Registro del Trámite de mi Simplificación en el que ha sido declarado. Ambos datos son obligatorios para verificar la identidad.

<span id="page-6-0"></span>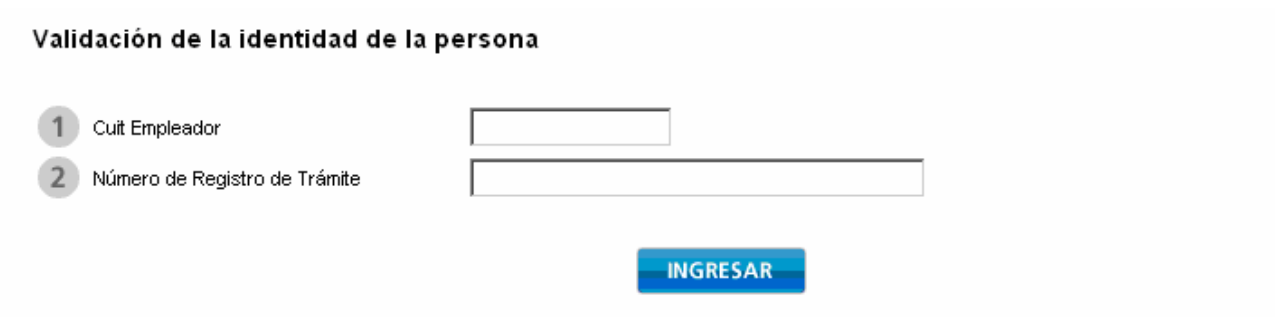

## **2.3 Nivel de seguridad 1 (Bajo)**

En caso de que el usuario elija como nivel de seguridad el bajo, sólo deberá completar los datos de la contraseña que elije para su clave fiscal, quedando registrado inmediatamente en el sistema.

# **3. Ingreso de Contraseña**

Cualquiera sea el nivel de seguridad (y por lo tanto el método de habilitación de la Clave Fiscal) que haya elegido el usuario, deberá ingresar una contraseña que será asociada a la Clave Fiscal. La misma quedará disponible cuando el usuario habilite la Clave Fiscal, ya sea por Internet o bien concurriendo a una Dependencia AFIP para realizar la habilitación presencial.

La contraseña deberá ser ingresada por partida doble, para evitar el error de escritura por parte del usuario. Además deberá contar como mínimo con cuatro letras y dos números.

#### Registración de Clave Fiscal

- <sup>11</sup> Por favor, ingrese su contraseña.
- \*\* La misma deberá tener como mínimo 6 caracteres y un máximo de 10, de los cuales deberá incluir por lo menos 4 alfabéticos y 2 numéricos.
- <sup>12</sup> Recuerde que el sistema diferencia mayúsculas de minúsculas.
- : Recuerde las contraseñas que utiliza.
- : No deje sus contraseñas a la vista ni disponibles para que otras personas la vean.
- : Recuerde que su Clave Fiscal es PERSONAL. No entreque su contraseña a otras personas ni deje que otros realicen el tramite por Ud.
- : En caso de extraviarla u olvidarla debera solicitar un blanqueo de su clave.

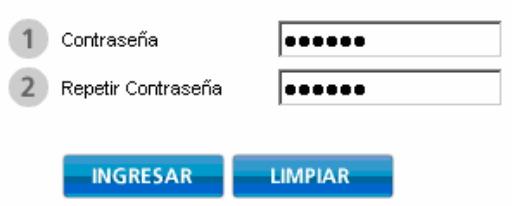

# <span id="page-7-0"></span>4. Fin de la Registración

Como comprobante de la registración realizada, el sistema emite el formulario F3282. Para el caso de la habilitación presencial en Dependencia AFIP, deberá acompañar al formulario con la documentación necesaria.

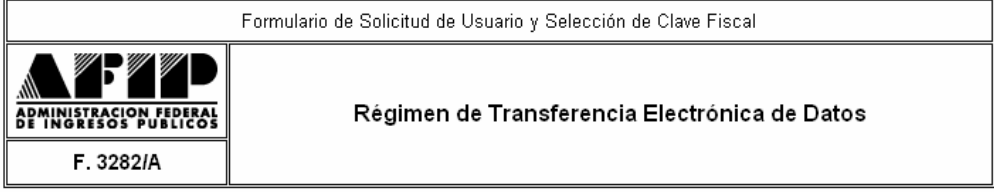

En este acto, informo que la identificación de usuario que me ha sido asignada es :

23 27500208 9

La clave de identificación personal seleccionada es de mi exclusivo conocimiento, y me constituyo en custodio de su confidencialidad y responsable por su uso.

Las declaraciones juradas y/o tramites presentados bajo este Régimen serán válidas y consideradas formalizadas en<br>los términos del artículo 28 in fine del Decreto Nº 1.397/79 y sus modificaciones, responsabilizándome por autenticidad de los datos transmitidos conforme a la identificación de usuario y bajo la clave de seguridad seleccionada

Esta operación se registró bajo el Número de Transacción : 232750020892327500208924042007877473

 $En$   $\_$ \_\_\_\_\_\_\_\_ , a los -24 días del mes de -Abril del año 2007

Recuerde que, para que la clave de seguridad resulte efectiva, debería cambiarla periódicamente accediendo al sitio de Internet http://www.afip.gov.ar

Espacio para certificación de firma

(1) Tachar el que no corresponda

.<br>Cuando la presente solicitud no se suscriba ante funcionario de la Dirección General Impositiva, la firma del solicitante debe ser certificada por Institución Bancaria, Comisario de Policía o Escribano Público.